# NTA **Test Practice Centres**

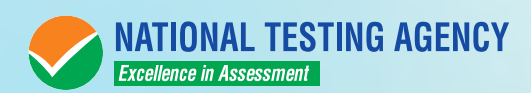

# **NATIONAL TESTING AGENCY**

# Vision

The right candidates joining best institutions will give India her demographic dividend.

# Mission

To improve equity and quality in education by administering research based valid, reliable, efficient, transparent, fair and international level assessments. The best subject matter experts, psychometricians and IT delivery and security professionals will ensure that the current gaps in existing assessment systems are properly identified and bridged.

# $C$ ore  $\gamma$ *alues*

NTA will create a system which will promote teaching (by teachers), learning (by students) and assessment (by parents and institutions). NTA strongly believes in quality, efficiency, effectiveness, equity and security of assessments. To practice these values, NTA will constantly engage with its stakeholders, viz. students, parents, teachers, experts and partner institutions.

# **NTA: Test Practice Centres (TPCs)**

The NTA as part of its objectives, will, inter-alia conduct efficient, transparent and international standard tests to assess the competency of candidates for admission, and recruitment purposes, undertake research on educational, professional and testing systems to identify gaps in the knowledge systems and take steps for bridging them, identify experts and institutions in setting examination questions and produce and disseminate information and research on education and professional development standards.

The major examinations being conducted by NTA will be Computer Based Test (CBT). A CBT requires candidates to sit in front of a computer terminal (node) allocated to them against their Roll number and Admit Card. After logging the candidate will get detailed instructions for the examinations. At the designated time of start of examination, the candidates will be able to proceed and see the questions on the computer screen using the computer mouse. Candidates will have the option to change / modify/ edit / answers already entered any time during the examination.

# **What is a Test Practice Centre (TPCs) ?**

The Ministry of Human Resource Development has mandated the NTA to set up, establish and create a network of Tests Practice Centres for candidates, especially in remote and rural areas to enable them to practice and be comfortable in taking a Computer Based Test (CBT). This facility will be completely free of cost. Candidates can register online (on NTA website) where they will be provided a convenient TPC near to their location to practice on a given computer node. This will facilitate and ease the process of being able to take a Computer Based Test (CBT). The entire experience of using a computer will be as close to the actual experience of taking a CBT. All efforts will also be made to provide practice tests and questions so that candidates can familiarize themselves with logging into the system, go through the detailed instructions regarding the test, use the mouse or numeric keyboard on screen (virtual) for attempting each question, scroll down to the next question, navigate between questions, review and edit their options and submit questions.

The objective of TPCs will primarily be to organize test practice for the upcoming NTA examinations.

An NTA APP has also been developed which will enable the students to choose the nearest TPCs (July 2018).

# **Set of Instructions on How to Register for a TPCs**

**Step 1: Visit NTA official website for Registration as a candidate for the Test Practice Centre.(TPC)**

Visit Website URL: https://nta.ac.in/ and click on the link **"Student Registration (For Practice Center)"**

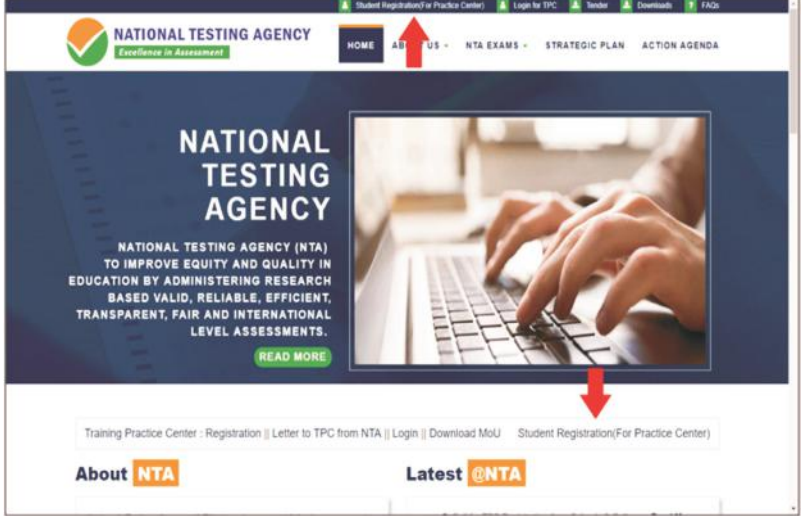

**Step 2: Selecting Gmail or Facebook Login Select login method : Gmail** or **Facebook**

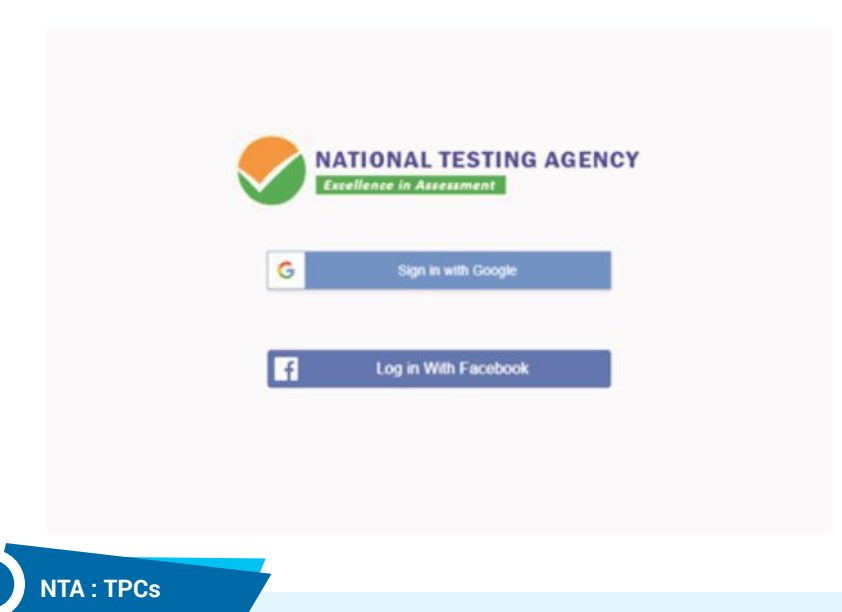

**Step 3: Entering Gmail Username & Password For gmail login candidate must enter email id & password**

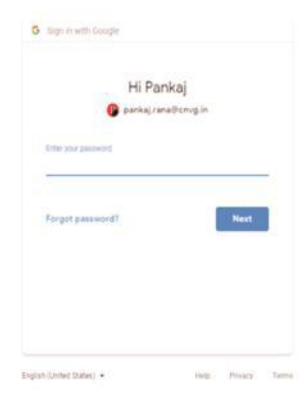

### **Step 4: Selecting Gmail Account**

**After authentication candidate has to click on selected Gmail Id.**

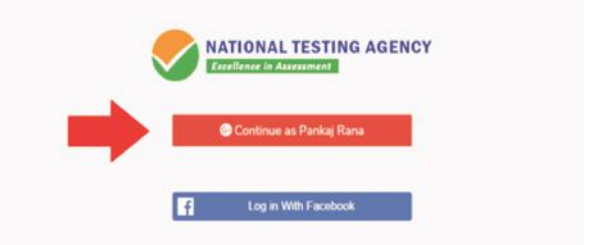

### **Step 5: Enter Personal Information**

**After login confirmation student will be redirected to registration**

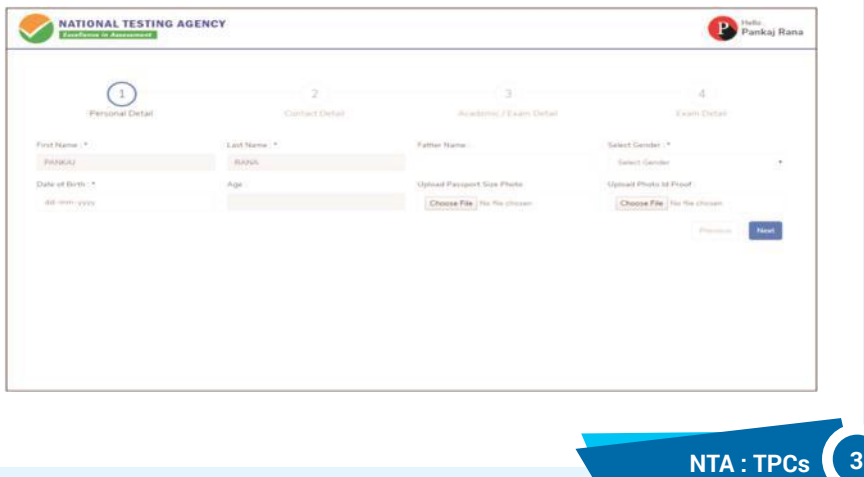

# **Step 6: Enter Contact Information**

# **Candidate needs to enter contact information**

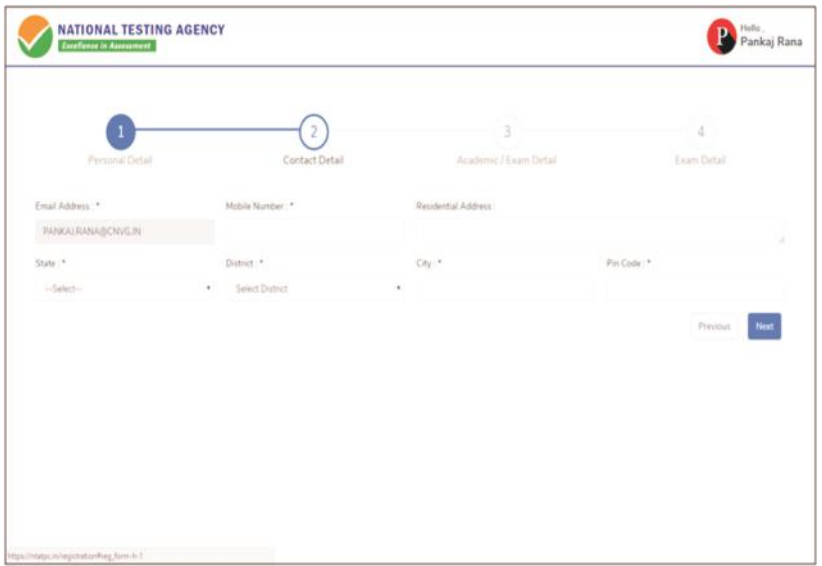

### **Step 7: Enter Academic Information**

# **Candidate needs to enter academic information.**

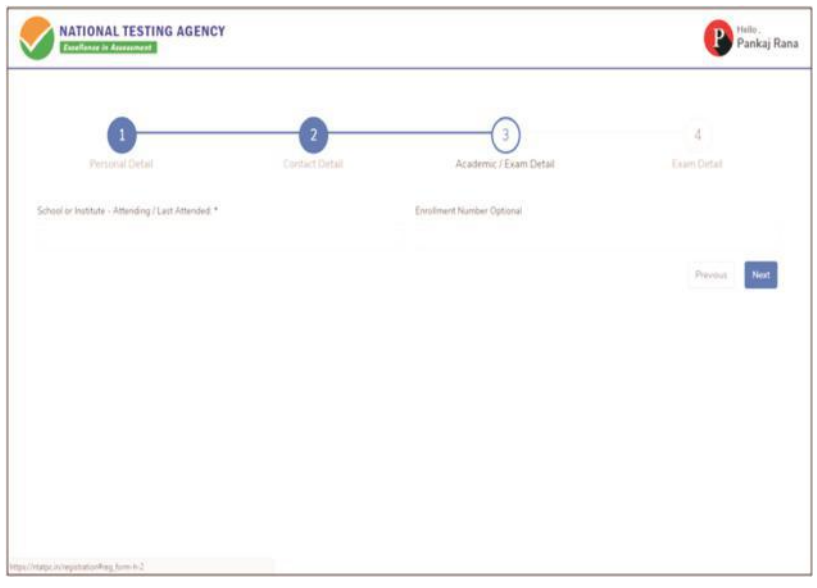

# **Step 8: Enter Exam Information**

**Candidate needs to enter exam information.**

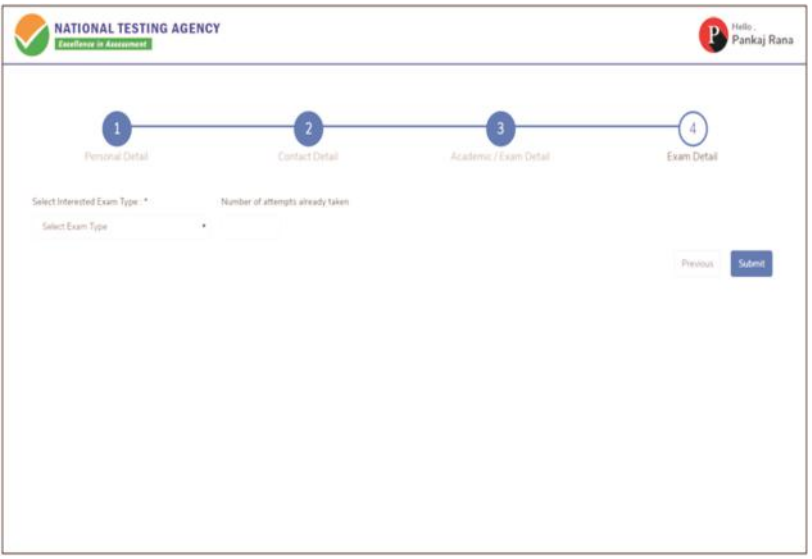

**Step 9: Center Selection Dashboard**

**List of available center location sorted on the basis of Candidate's current geo location.** 

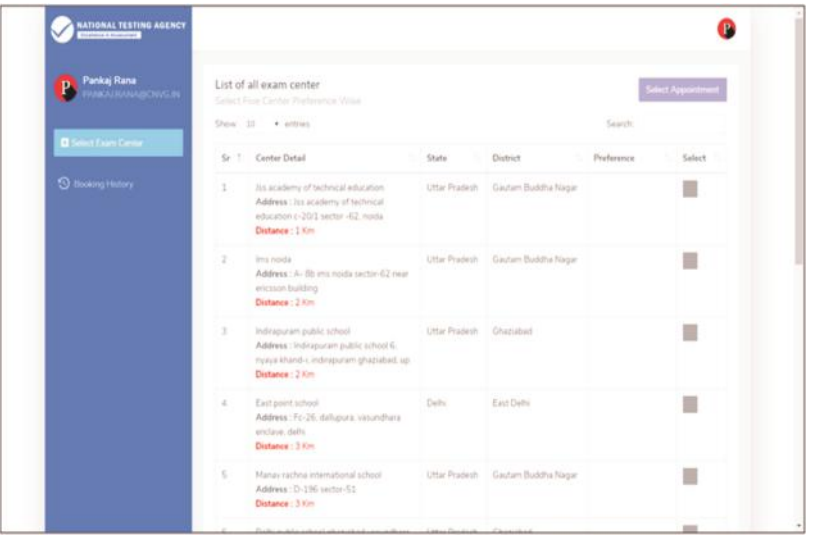

# **Step 10: Five Center Selection**

**Candidate needs to select any 5 Centers in the order of preference.**

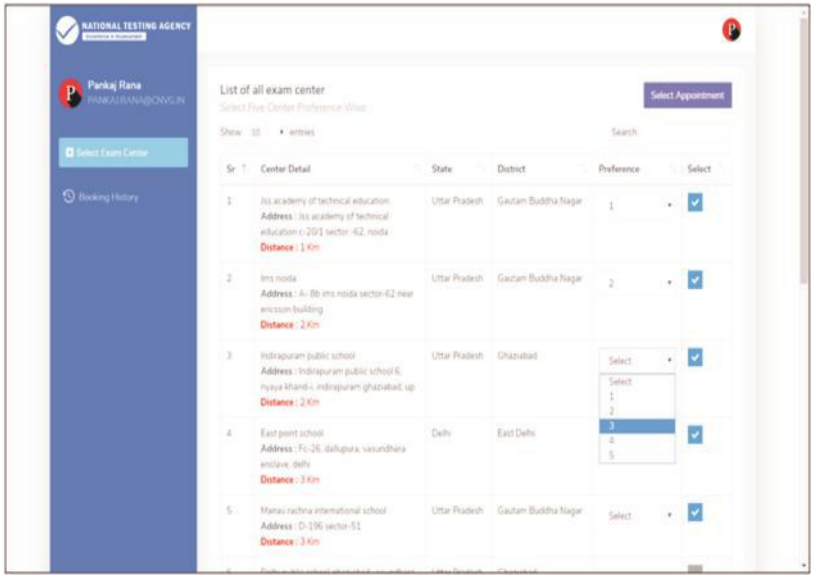

# **Step 11: Schedule Selection**

**Candidate needs to select anyone sessions from the 6 sessions given**

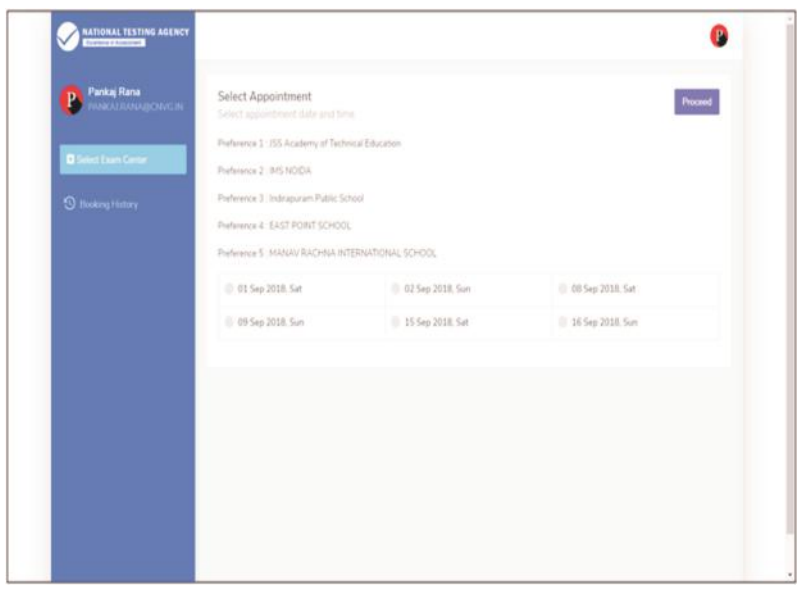

**Step 12: Review the Center Selection & Schedule Selection**

**Candidate needs to review the selection and after reviewing click on "Confirm Appointment"**

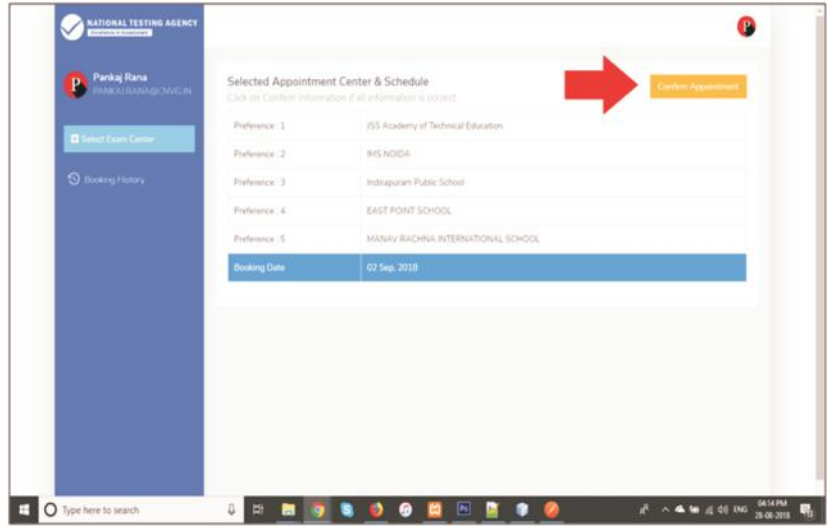

# **Step 13: Center Selection Confirmation**

# **Candidate can see that the data entered has been submitted**

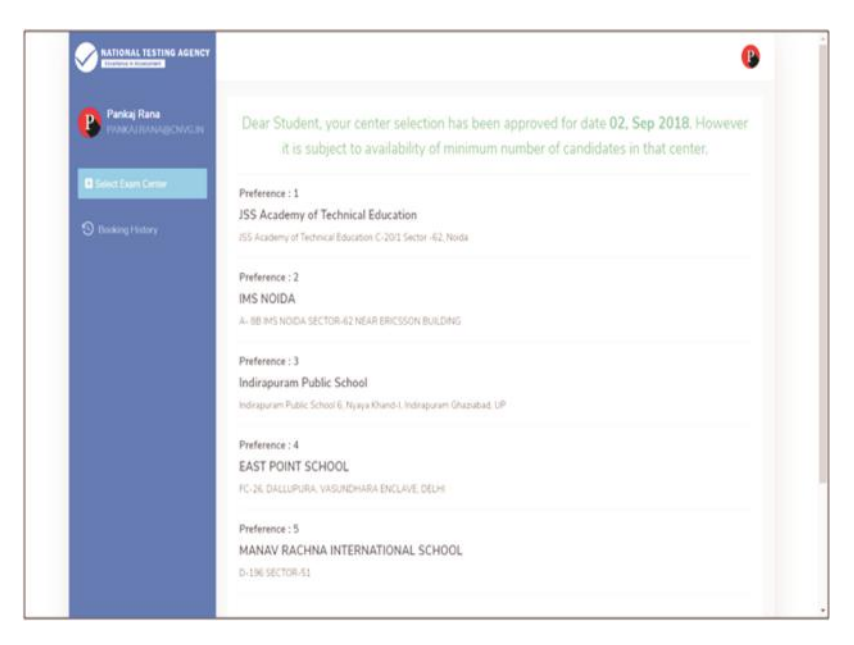

**Step 14: Text of approval on Candidate's registered mobile number.**

**Candidate gets the approval as SMS in the registered mobile number.**

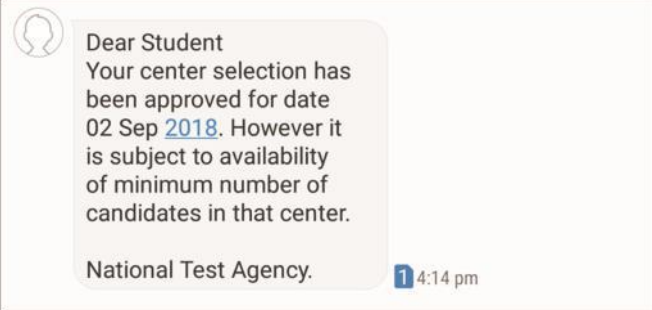

**Step 15: Confirmation SMS on student's registered mobile number.**

**Candidate will get the confirmation SMS on the registered mobile number. This SMS will be used for entry at the Centre. The SMS will be sent two days in advance along with an e-mail at the registered e-mail Id**

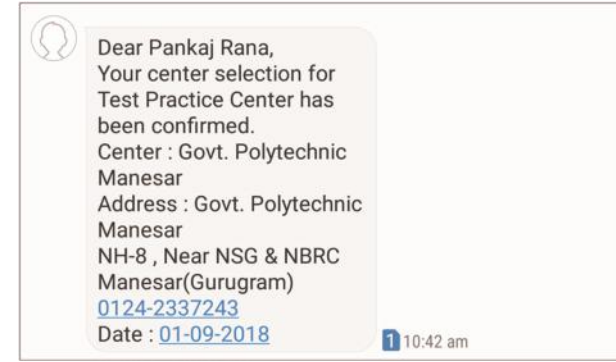

**Step 16: Incase the Candidate's center has not been confirmed an SMS of rescheduling the booking will be received by the Candidate.**

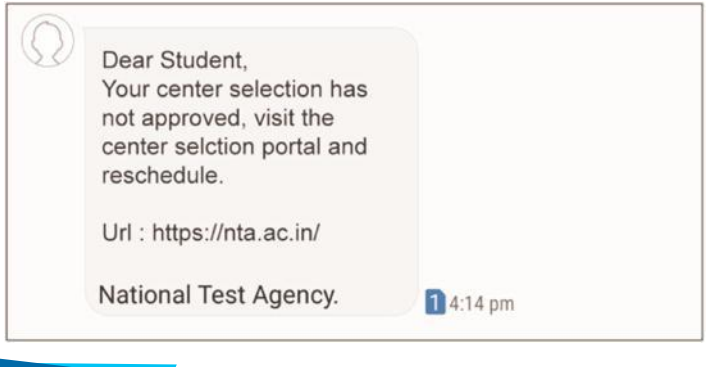

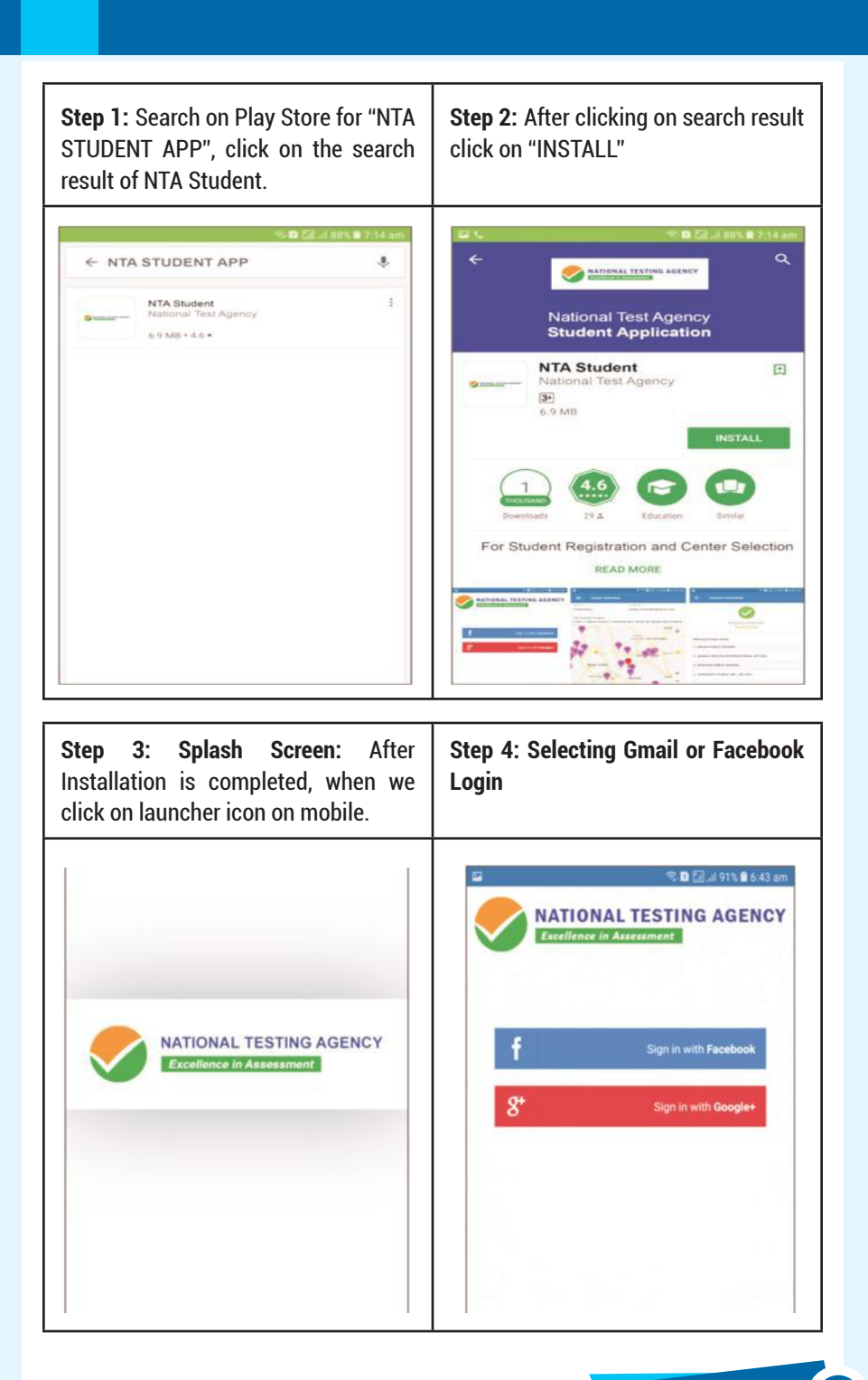

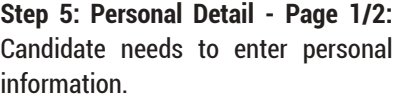

**Step 6: Personal Detail - Page 2/2:** Candidate needs to enter personal information.

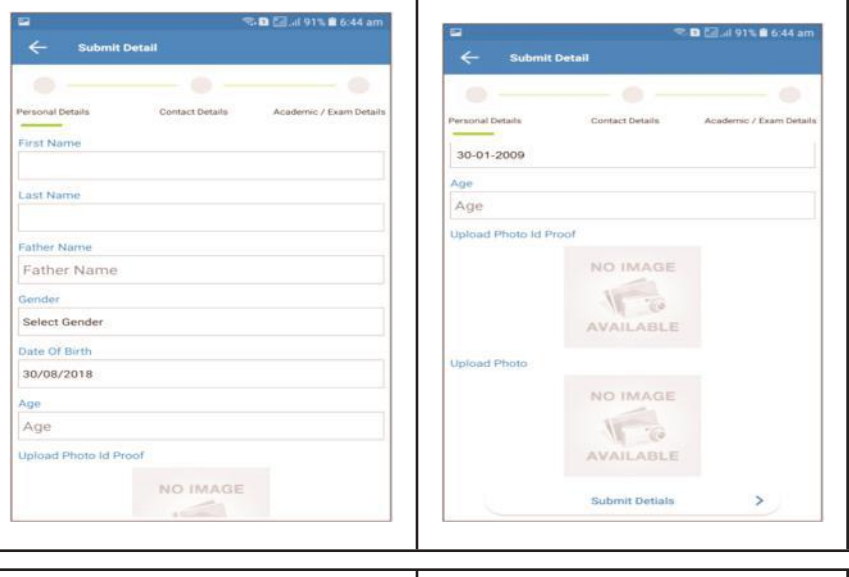

**Step 7: Contact Detail - Page 1/2:** Candidate needs to enter Contact information.

**Step 8: Contact Detail - Page 2/2:**  Candidate needs to enter Contact information.

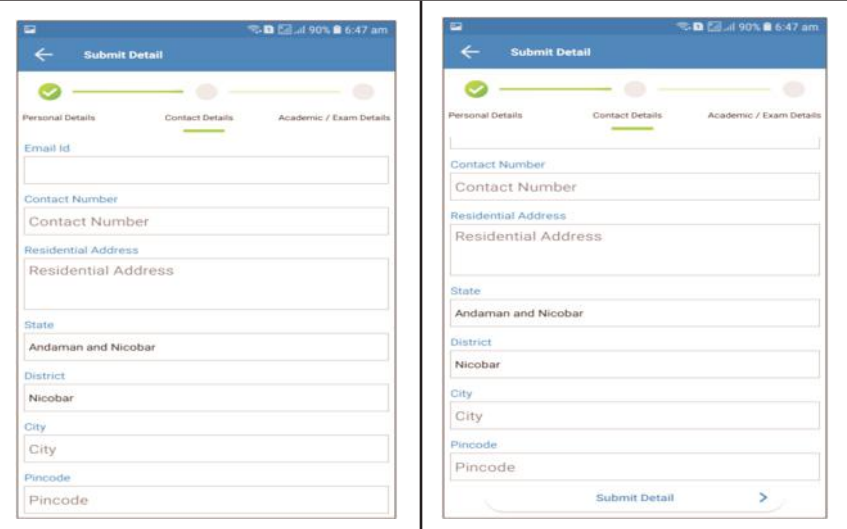

**Step 9: Academic and Examination Detail:** Candidate needs to enter Academic and Examination Information.

**Step 10: Select the nearest Center:** Candidate needs to tap on the nearest pointer (any five).

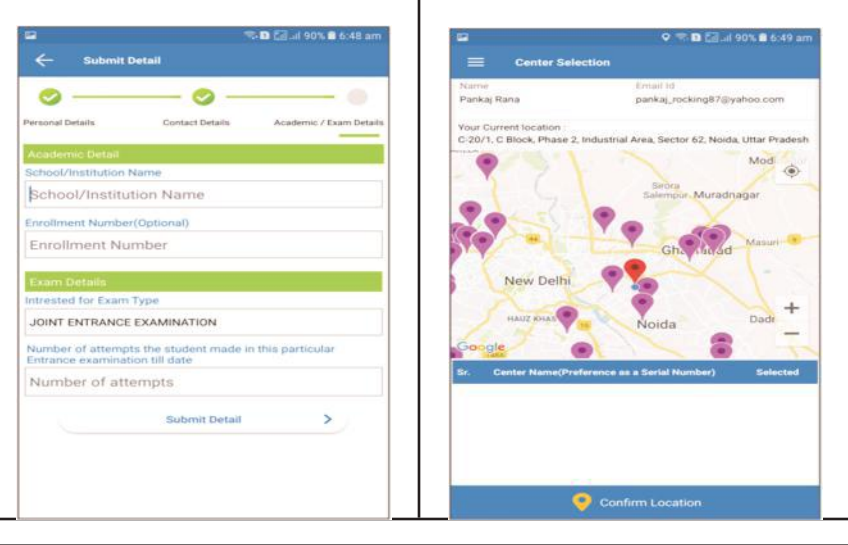

**Step 11: Select the nearest Center:** After selecting the nearest five centers.

**Step 12: Reviewing the selected center:** Candidate needs to review the selected center.

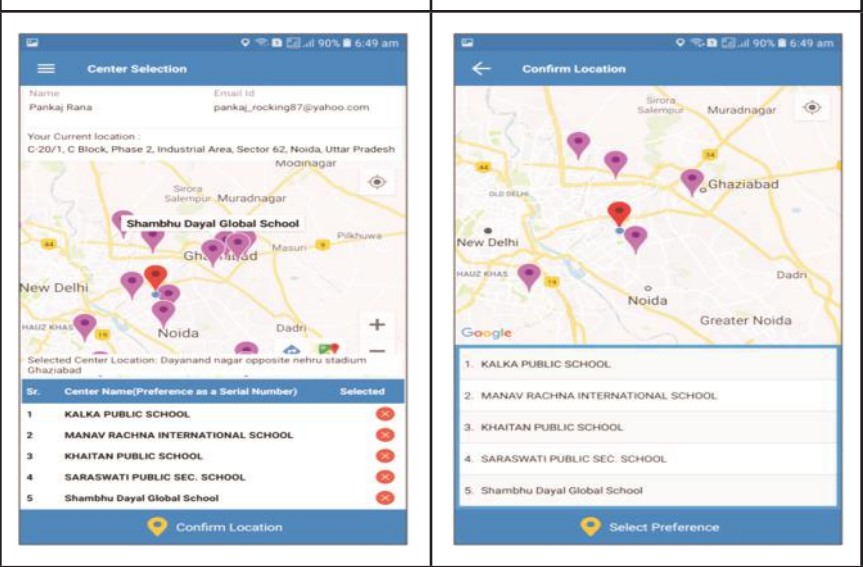

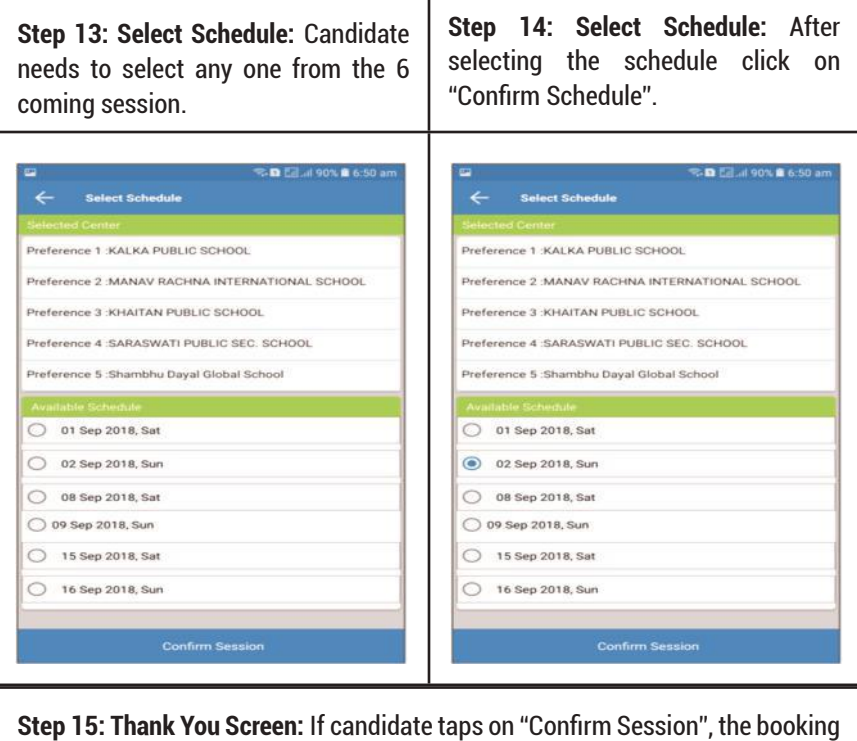

will be successfully confirmed.

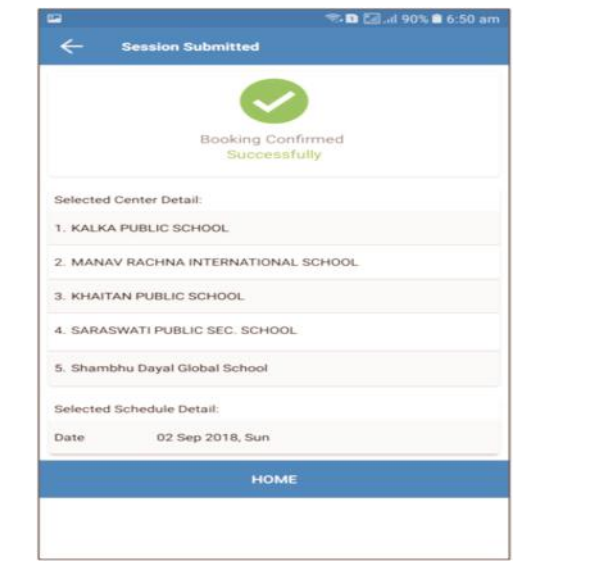

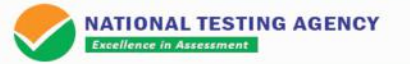

# **Test Practice Centres**

#### **About National Testing Agency**

#### **Vision**

The right candidates joining best institutions will give India her demographic dividend.

#### **Mission**

To improve equity and quality in education by administering research based valid, reliable, efficient, transparent, fair and international level assessments. The best subject matter experts, psychometricians and IT delivery and security professionals will ensure that the current gaps in existing assessment systems are properly identified and bridged.

#### **Core Values**

NTA will create a system which will promote teaching (by teachers), learning (by students) and assessment (by parents and institutions).NTA strongly believes in quality, efficiency, effectiveness, equity and security of assessments. To practice these values, NTA will constantly engage with its stakeholders, viz. students, parents, teachers, experts and partner institutions.

#### **Online Registration - Test Practice Center**

Schools / Colleges can visit www.nta.ac.in and register themselves to become NTA **Test Practice Centre** 

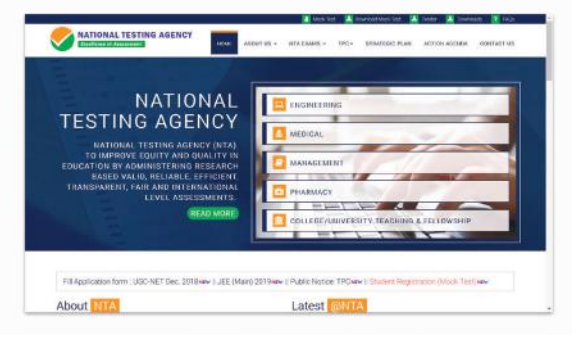

#### **Online Registration - Candidates**

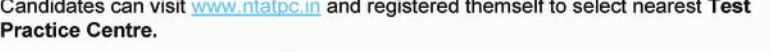

**Allen Street** 

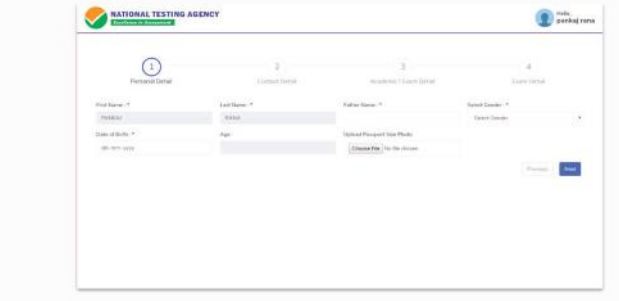

#### Online Registration - Mobile Application

Candidates can download NTA Student App from playstore and register themselves and select nearest Test Practice Center.

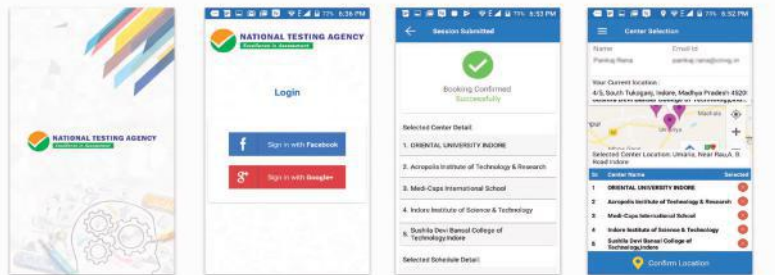

# **Statistics Week** One

#### 8'th - 9'th September 2018

**Conducting Mock Test** Practice in various centers and student participation

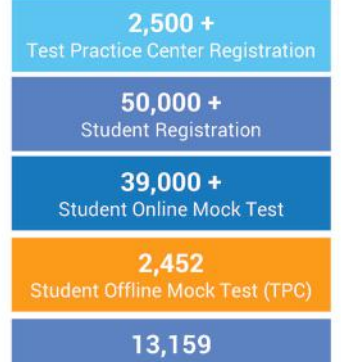

**Download Offline Mock Test** 

#### Region wise offline candidate participation

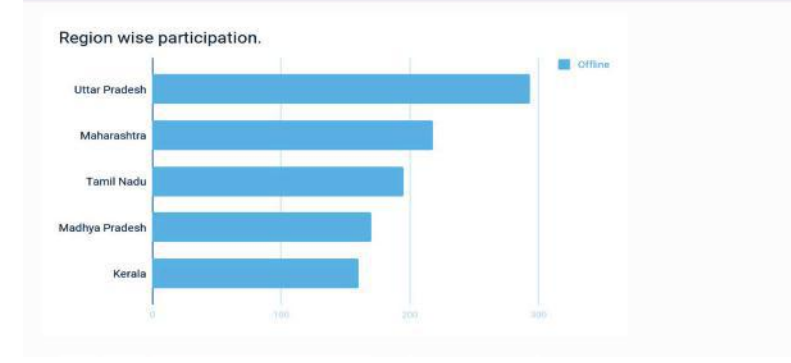

#### Region wise online candidate participation

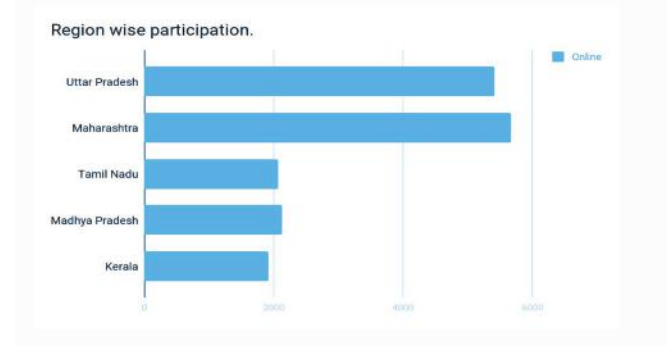

#### Gallery - Participation of candidates for Mock Test

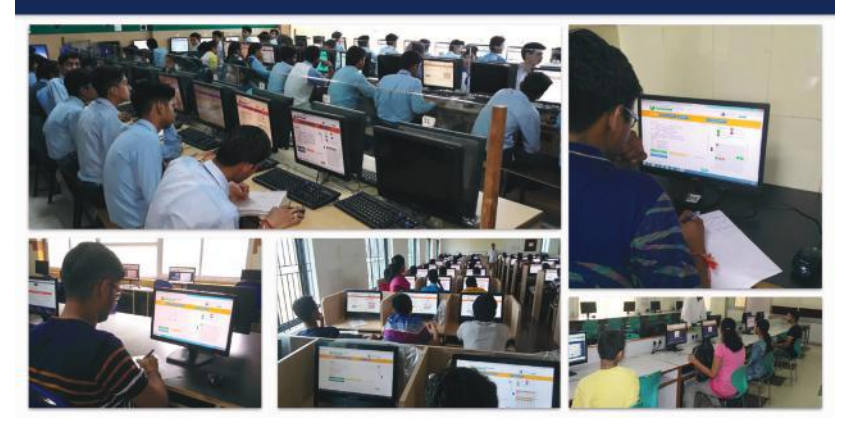

#### Gallery - Participation of candidates for Mock Test

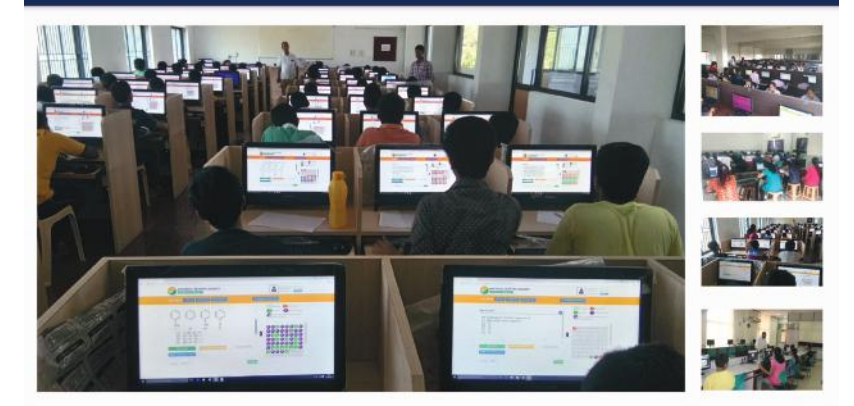

# **Schedule of Examination**

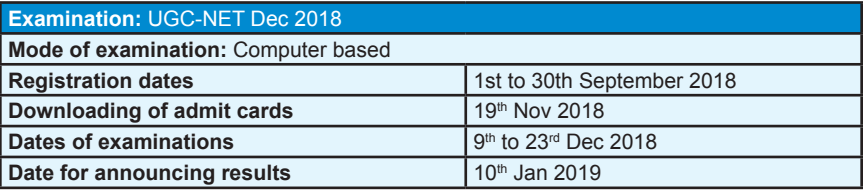

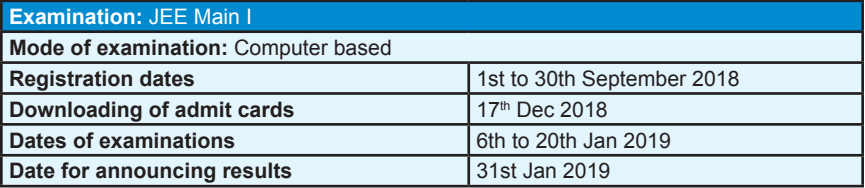

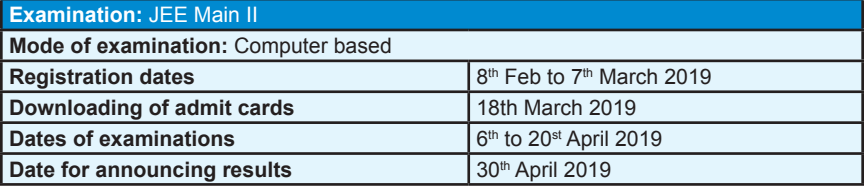

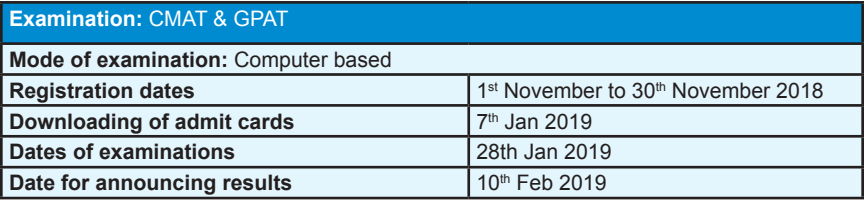

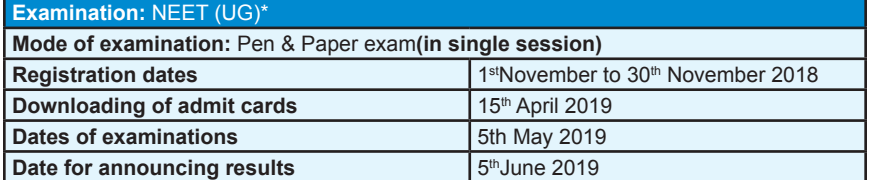

\* The change in the NEET exam pattern (as against the statement made on 7th July 2018),which will now be a single exam in pen-and-paper mode and in the same number of languages as has been conducted last year, is on the request of the Ministry of Health and Family Welfare, who wanted the same pattern followed last year to be maintained.

NTA isalso establishing a countrywide network of test practice centres (TPCs) for students of rural areas so that everyone will have an opportunity to practice before the exam. (2,697)Schools/engineering colleges with computer centres are beingmade available on every Saturday/Sunday starting from 1st September, 2018and any student can use the facility free of charge. An App is being developed which will enable the studentsto choose the nearest TPC.

The TPCs will have a downloaded Computer Based Test (CBT) which will be similar to the actual test to be conducted on the exam day. The practice tests will help the candidates to familiarize themselves with logging into the system, going through the detailed instructions regarding the test, using the mouse or numeric keyboard on screen (virtual) for attempting each question, scrolling down to the next question, navigating between questions, reviewing and editing their options and submit questions.

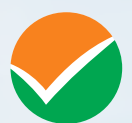

# **National Testing Agency**

(MHRD, Department of Higher Education, Government of India)

### Regd. Office:

West Block-1, Wing No. - 6, 2nd Floor, R.K. Puram, New Delhi - 110066

### **Office for Communication:**

Block C-20/1A/8, Sector - 62, Gautam Budh Nagar, Noida - 201309 (UP)

www.nta.ac.in